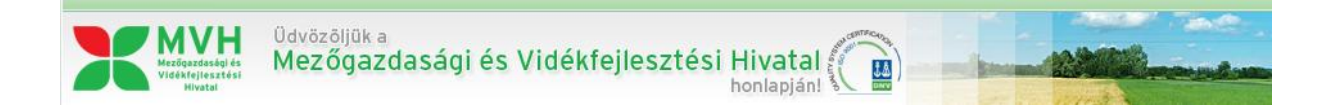

# **Megújul az elektronikus ügyintézés felülete**

Az MVH weboldalán elérhető, elektronikus ügyintézésre szolgáló menüstruktúra jelentős egyszerűsítésen esett át, melynek legfontosabb jellemzőit az alábbiakban ismertetjük.

Az elektronikus ügyintézés kiválasztását követően, de még ügyfélkapus bejelentkezés nélkül, az alábbi három menüpont használható:

- 1. KR nyomtatás (a beadott, ügyfélkapus tárhelyről letöltött dokumentumok nyomtatása)
- 2. Ideiglenes jelszó megváltoztatása
- 3. Bejelentkezés
	- a. Ügyfélkapun
	- b. Ügyfél azonosítóval

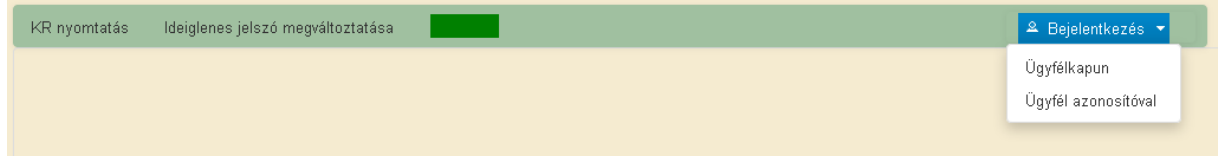

Az ügyfélkapus bejelentkezés után, az ügyintézés elindítására szolgáló különböző menüpontok az alábbi négy menücsoportba kerültek elhelyezésre:

- 1. Általános ügyintézés (több jogcímet érintő általános ügyek)
- 2. Ügyfél-nyilvántartási ügyek (adatok módosítása, meghatalmazás, nyilatkozatok stb.)
- 3. Elektronikus kérelemkezelés (támogatási, kifizetési és egyéb kérelmek, illetve elektronikus kárbejelentés benyújtása)
- 4. Bejelentkezett ügyfélre vonatkozó adatok

### **Általános ügyintézés**

A korábbi felületen különálló "Ügyek állása" illetve a "KR dokumentum nyomtatása" menüpontok, valamint a korábban a támogatási intézkedések mellett található, több alaphoz is kapcsolódó "Hiánypótlás, adategyeztetés, nyilatkozattétel benyújtása" és a "Hivatal részére küldött iratok elektronikus benyújtása" menüpontok a megújult elektronikus felületen az "Általános ügyintézés" menücsoport alatt találhatóak meg. Itt kapott helyet bejelentkezést követően az "Ideiglenes jelszó megváltoztatása" menüpont is.

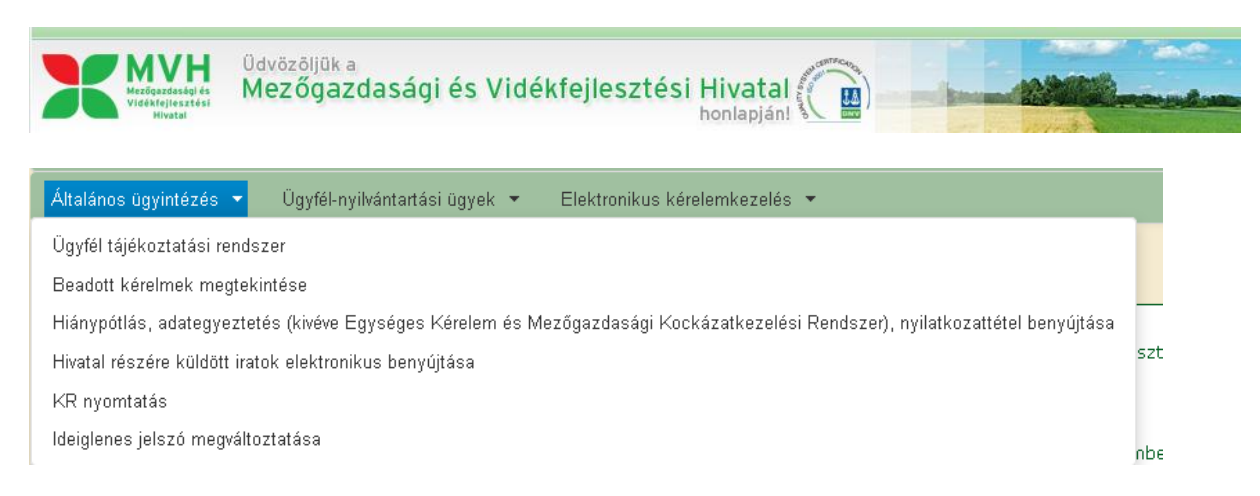

## **Ügyfél-nyilvántartási ügyek**

A korábbi felületen önálló menüpontként szereplő meghatalmazások kezelésével kapcsolatos funkciók bekerültek az "Ügyfél-nyilvántartási ügyek" menücsoport alá.

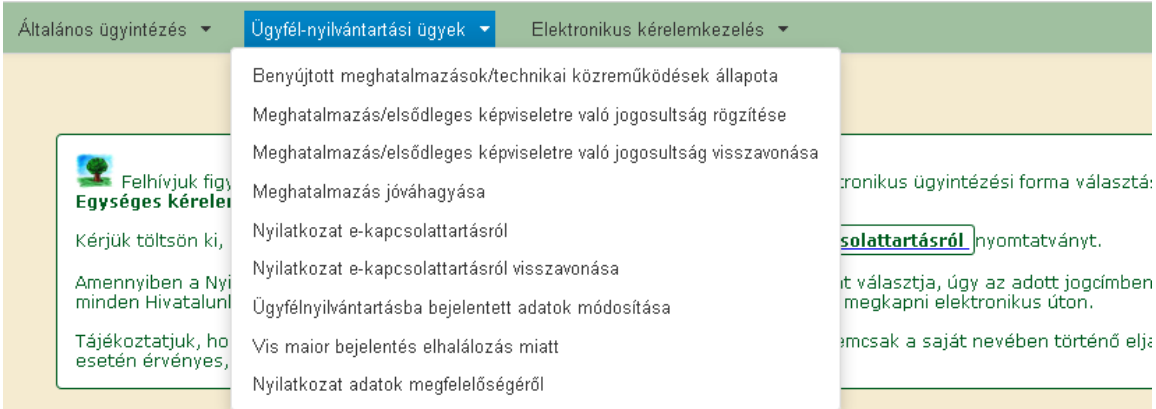

### **Elektronikus kérelemkezelés**

A kérelemkezeléssel kapcsolatos funkciók, jellemzően a támogatási és kifizetési kérelmek, továbbá elektronikus kárbejelentés benyújtására szolgáló menüpontok a megújult felületen az "Elektronikus kérelemkezelés" menücsoport alatt találhatóak. EMVA jogcímek esetén változást jelent, hogy a korábbi felületen szereplő tengelyek szerinti bontást felváltotta a könnyebben áttekinthető felsorolásszerű megjelenítés. Bármely EMVA tengely esetén a kifizetési kérelem kitöltése egy menüpontból indítható.

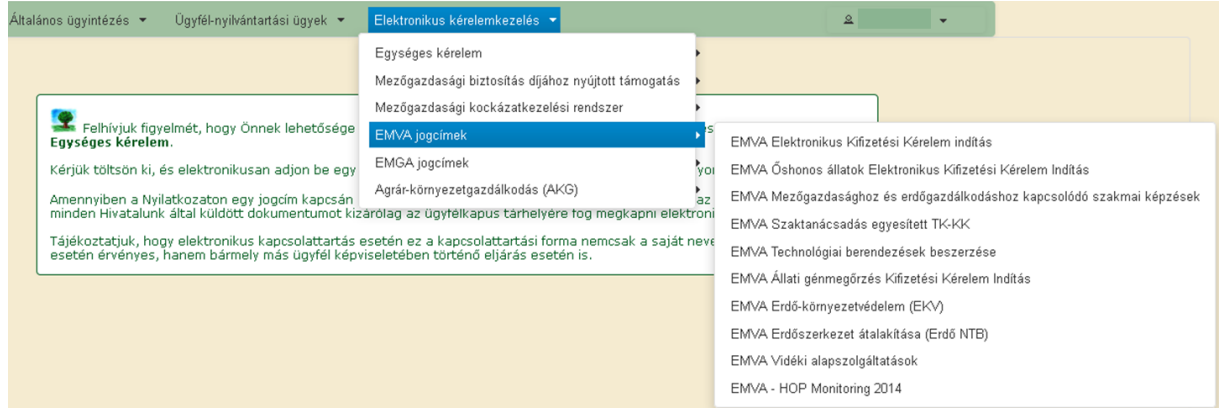

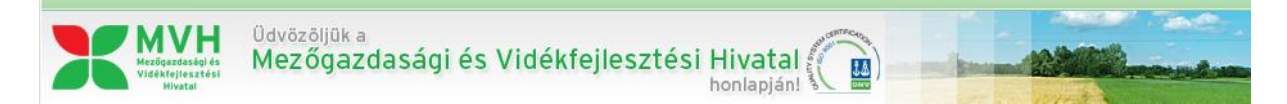

## **Bejelentkezett ügyfélre vonatkozó adatok**

A "Képviselt kiválasztás" (meghatalmazó kiválasztása) és a felület elhagyását szolgáló "Kijelentkezés" funkciók a felület jobb oldalán találhatóak, a bejelentkezett személy neve alatt.

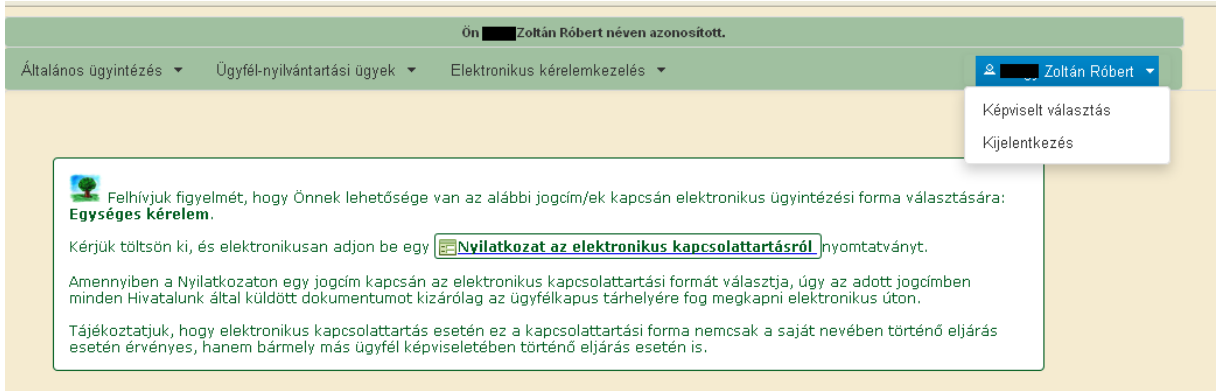